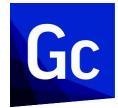

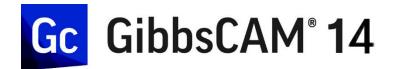

Version 14 : September 2020

# What's New in GibbsCAM 14

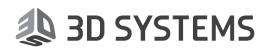

### Contents

| Overview of Enhancements in GibbsCAM 14 3                                                                                                    |
|----------------------------------------------------------------------------------------------------|
| New Product Options       5         Beta Additive Machining (Deposition Additive)       5         'Beta Additive Multiaxis Surfacing       6         Beta Opticam Wire EDM (Electrical Discharge Machining)       7         Probing       10 |
| Enhancements to Workflow and Productivity                                                                                                    |
| Command shortcuts via trackball RMM <b>Customize</b>                                                                                                    |
| 3D Material Only                                                                                                    |
| Mouse Shape                                                                                                    |
| Align Face to CS    14      System-wide process changes    14                                                                                                    |
| Enhancements to Visualization 15                                                                                                    |
| Enhancements to Simulation16                                                                                                    |
| Enhancements to Hole Machining17                                                                                                    |
| Intermediate Tooling 18                                                                                                    |
| Kinematics, Machining, and Tooling19                                                                                                    |
| DCD                                                                                                    |
| Posting and Output                                                                                                    |
| Miscellaneous 24                                                                                                    |
| 5-Axis                                                                                                    |

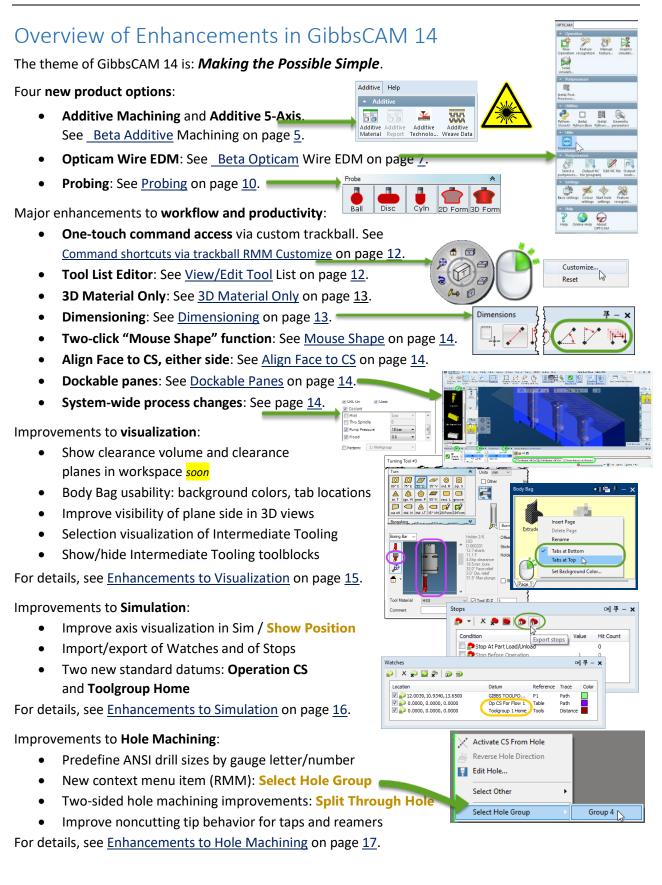

### What's New in GibbsCAM 14

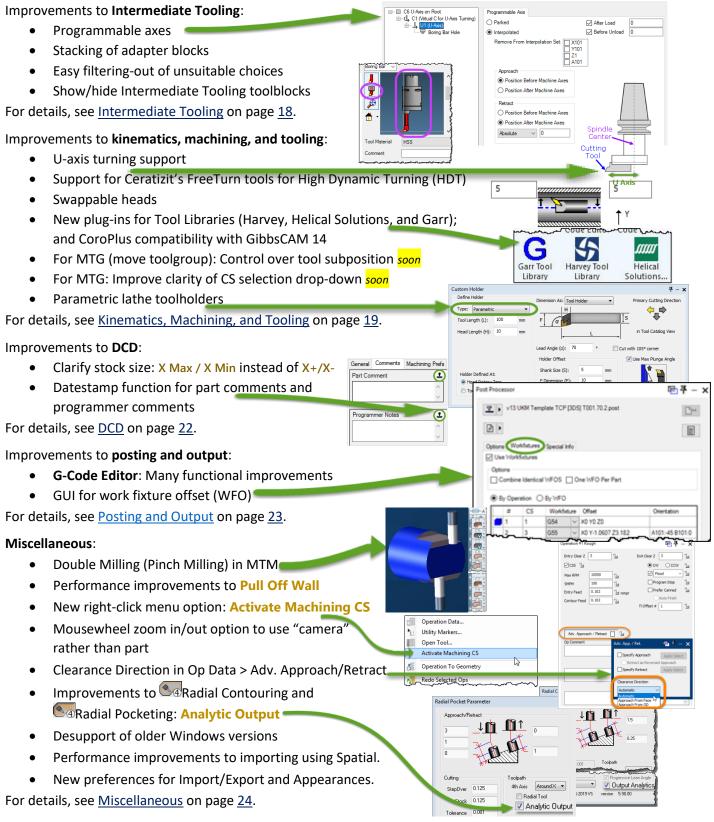

#### 5-Axis:

A new product option (Additive 5-Axis) and many other enhancements to 5-Axis: See <u>5-Axis</u> on page <u>25</u>.

### New Product Options

#### Beta Additive Machining (Deposition Additive)

This major new product option for base GibbsCAM includes definitions of deposition additive tools (Powder and Wire), additive process types (Fill, Contour, and Rotary Surface), additive technology files, additive weave patterns, additive toolpath, and postprocessor support for additive operations.

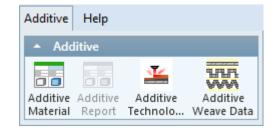

#### This product option is still in Beta testing phase. Do not use it in production.

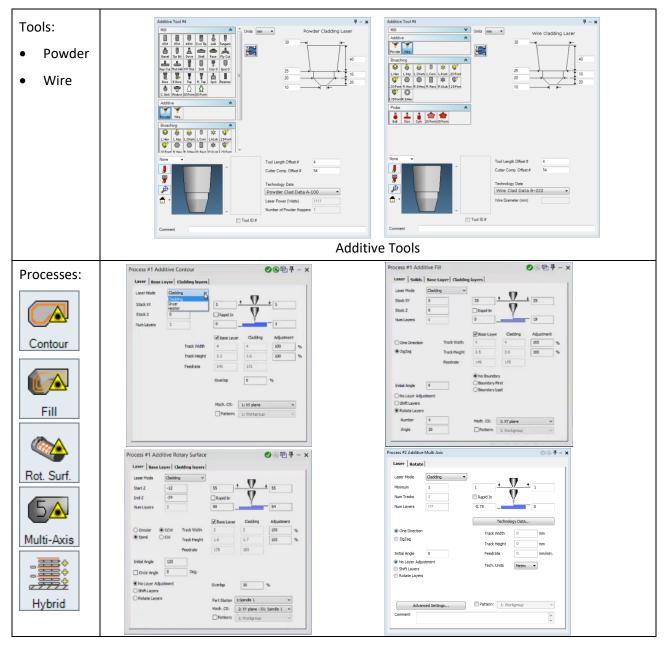

#### Cladding

Additive processes calculate the number of cladding layers required, using parameters from the integrated Technology Database. You are offered only the cladding heads supported by your machine, and processes present only the technology data applicable to the selected head. User parameters

specify weave pattern (square, rectangle, ladder, etc.), cladding order (center-out, left-toright, etc.), and the rotation of cladding direction in

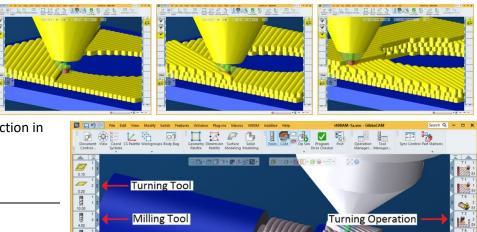

each layer.

Hybrid Machining

In a single part, additive operations can be combined with subtractive operations (milling, turning, and broaching) to create true hybrid machining.

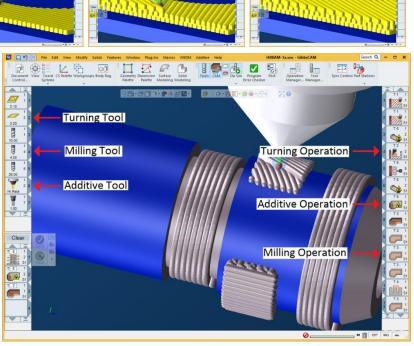

#### **GibbsCAM** Integration

Additive tools and operations are fully supported by the Tool Summary/Manager and the Op Summary/Manager, as well as by Reporter commands and macros.

#### Postprocessing

A single postprocessor creates all your CNC code, with no need to copy-and-splice or use multiple part programs.

#### Beta Additive Multiaxis Surfacing

A new product option for 5-Axis supports deposition additive machining fully integrated with subtractive machining.

Like the base product option, this product option is still in Beta testing phase. Do not use it in production.

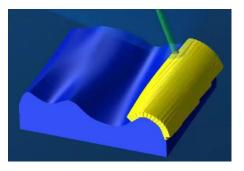

#### **Beta** Opticam Wire EDM (Electrical Discharge Machining)

The previous Wire EDM product option is replaced by a new and more comprehensive approach using existing high-end technology that is integrated within GibbsCAM. Legacy Wire EDM will be supported in GibbsCAM 14 but not beyond.

The new product option, Opticam, includes a detailed technology base that complies with all major machines providing Wire EDM machining capabilities.

## This product option is still in Beta testing phase. *Do not use it in production.*

In Beta releases, Opticam starts disabled. To use it, use Plug-Ins > Plug-In Manager to enable "OptiCAM EDM(wire\_gc\_lh.dll)".

#### High-level overview

Dialogs CamView

EDM Parameters

OPTICAM

The usual sequence is as follows:

Use new operation for each body

External and internal features
 Internal (die) features only

Automatic Feature-Recognition

R

#### 1. Define features, usually

by Automated Feature Recognition, which you can adjust as needed for performance/precision, the features you want to be selected, collars and tapers, and other fine tuning).

2. Specify the technology you want to use, and then define strategies such as Feature Sequence, Cut Sequence, and Bridge Cut.

| External (punch) features only     D features                 | Cut.                                                    |                                                                                            |                                                                                                    |
|---------------------------------------------------------------|---------------------------------------------------------|--------------------------------------------------------------------------------------------|----------------------------------------------------------------------------------------------------|
| Options 🕆                                                     | Settings                                                |                                                                                            |                                                                                                    |
| Use colour list Choose list:                                  | Basic settings<br>Color settings<br>Start hole settings | Feature types                                                                              | General settings<br>⊡ Group repeated features                                                                                                    |
| Manage lists Start hole settings Feature recognition settings | Feature recognition settings                            | Cylinder Cone Conetant taper Variable taper Indined extruded Indined cylinder Indined cone | Group repeated relations     Group repeated relations     Group repe |
| Use bounding box                                              |                                                         | Select / deselect al Cutting direction Outside features:                                   | Select / deselect all                                                                                                    |

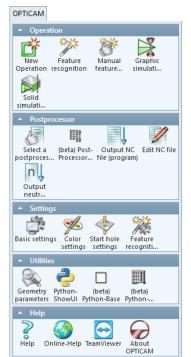

3. Specify technology profiles and outputs as needed.

As usual, you can either accept defaults or else adjust parameters as needed:

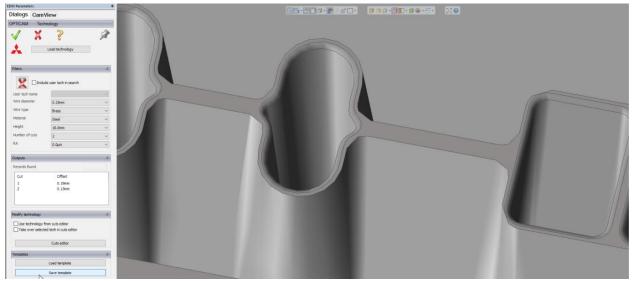

- 4. The process dialog also lets you specify the usual parameters for depths and clearances, cutting direction, tolerances, yes/no reverse, and arc handling, as well as EDM-specific parameters like nozzle distances/heights and bridge parameters (size, deviation, stop distance).
- 5. Actions can be combined into groups in various ways, with manipulation of features within a group (such as differing tapers).
- 6. Render the toolpath and check it with Simulation:

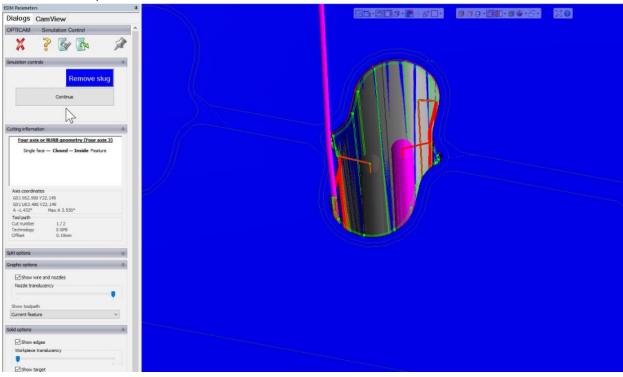

7. Double-check and adjust as needed:

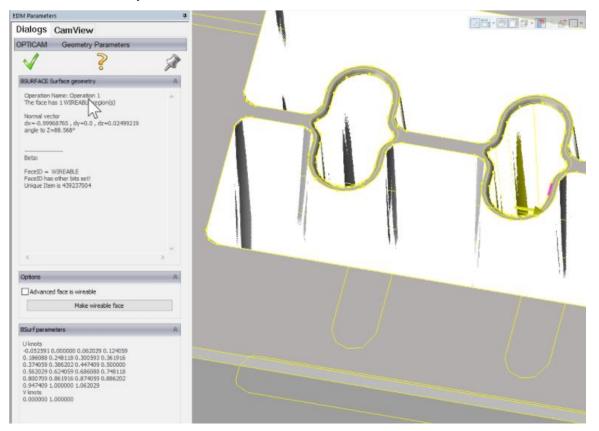

8. Tools like the Cutting Plan streamline this process:

| DM Parameters         | Cuttin | g Plan |    |    |                 |                                                         |                                |    |      |      |        |       |           |       |                   |
|-----------------------|--------|--------|----|----|-----------------|---------------------------------------------------------|--------------------------------|----|------|------|--------|-------|-----------|-------|-------------------|
| Dialogs CamVlew       | 1      | X      | 2  | >  |                 | he cutting plan order by o<br>n to current strategy set |                                | 1  | Undo | Maxe | Redo M | love: |           |       | Start tir         |
|                       |        |        | -  |    | Show consecutiv | e trim cuts in one line                                 |                                |    |      |      |        |       |           | To    | al operation tim  |
| Program (MITSUBISHI)  |        |        |    |    |                 |                                                         |                                |    |      |      |        |       |           | Tati  | al cutting length |
| Ja Strategy           | Row    | Си     | Op | 5e | Feature name    | Master Feature                                          | Cut type                       | s. | Wr   | Re   | Offset | Te    | Feedrate  | Time  | Ending time       |
|                       | 1      | 1      | 1  | 1  | Four axis 1     |                                                         | Rough cut, stop and cut bridge |    | No   | No   | 0.19mm | 2121  | 6.0mm/min | 05min | 17:08             |
|                       | 2      | 1      | 1  | 1  | Four axis 2     |                                                         | Rough cut, stop and cut bridge |    | No   | No   | 0.19mm | 2121  | 6.0mm/min | 05min | 17:13             |
|                       | 3      | 1      | 1  | 1  | Four axis 3     |                                                         | Rough cut, stop and cut bridge |    | No   | No   | 0.19mm | 2121  | 6.0mm/min | 04min | 17:17             |
| - Operation 1         | 4      | 1      | 1  | 1  | Four axis 4     |                                                         | Rough cut, stop and cut bridge |    | No   | No   | 0.19mm | 2121  | 6.0mm/min | 04min | 17:21             |
| Origin                | 5      | 1      | 1  | 1  | Four axis 5     |                                                         | Rough cut, stop and cut bridge |    | No   | No   | 0.19mm | 2121  | 6.0mm/min | 28min | 17:49             |
| Strategy              | 6      | 1      | 1  | 1  | Four axis 7     |                                                         | Rough cut, stop and cut bridge |    | No   | No   | 0.19mm | 2121  | 6.0mm/min | 28min | 18:16             |
|                       | 7      | 1      | 1  | 1  | Four axis 8     |                                                         | Rough cut, stop and cut bridge |    | No   | No   | 0.29mm | 2121  | 6.0mm/min | 28min | 18:44             |
| Technology            | 8      | 1      | 1  | 1  | Four axis 9     |                                                         | Rough cut, stop and cut bridge | 1  | No   | No   | 0.19mm | 2121  | 6.0mm/min | 28min | 19:11             |
|                       | 9      | 1      | 1  | 1  | Four axis 6     |                                                         | Rough cut, stop and cut bridge |    | No   | No   | 0.19mm | 2121  | 6.0mm/min | 24min | 19:35             |
| Four axis 1           | 10     | 2      | 1  | 1  | Four axis 1     |                                                         | Trim cut                       | N  | No   | No   | 0.13mm | 2122  | 8.0mm/min | 03min | 19:38             |
| - Mill Four axis 2    | 11     | 2      | 1  | 1  | Four axis 2     |                                                         | Trim cut                       | 26 | No   | No   | 0.13mm | 2122  | 8.0mm/min | 03min | 19:42             |
|                       | 12     | 2      | 1  | 1  | Four axis 3     |                                                         | Trim cut                       | 26 | No   | No   | 0.13mm | 2122  | 8.0mm/min | 03min | 19:44             |
| Four axis 3           | 13     | 2      | 1  | 1  | Four axis 4     |                                                         | Trim cut                       | 16 | No   | No   | 0.13mm | 2122  | 8.0mm/min | 03min | 19:47             |
| B- N Four axis 4      | 14     | 2      | 1  | 1  | Four axis 5     |                                                         | Trim cut                       | 14 | No   | No   | 0.13mm | 2122  | 8.0mm/min | 20min | 20:08             |
| B- IF Pattern group 1 | 15     | 2      | 1  | 1  | Four axis 7     |                                                         | Trim cut                       | 26 | No   | No   | 0.13mm | 2122  | 8.0mm/min | 20min | 20:28             |
| - Four axis 5         | 16     | 2      | 1  | 1  | Four axis 8     |                                                         | Trim cut                       | 16 | No   | No   | 0.13mm | 2122  | 8.0mm/min | 20min | 20:48             |
|                       | 17     | 2      | 1  | 1  | Four axis 9     |                                                         | Trim cut                       | 16 | No   | No   | 0.13mm | 2122  | 8.0mm/min | 20min | 21:09             |
| B-M Four axis 6       | 18     | 2      | 1  | 1  | Four axis 6     |                                                         | Trim cut                       | 16 | No   | No   | 0.13mm | 2122  | 8.0mm/min | 17min | 21:26             |
|                       | 4      |        |    | Ċ  |                 |                                                         |                                |    |      |      |        |       |           |       |                   |

9. When all is as it should be, post it.

A post upgrade is required for the new Opticam Wire EDM product option.

### Probing

This new product option includes definitions of probing tools ( ball, disk, cylinder, 2D Form, and 3D Form), simulation support, a framework for probing operations, and built-in probing cycles:

Part setup. Probing cycles during part
 setup can determine the initial setup
 locations of stock, such as by touching off a corner
 of the stock or a vice, or by probing a known
 feature on a casting. The output can be used to

load WFOs (work fixture offsets) or other offsets on the machine.

In-process probing.
 Probing cycles can be

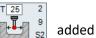

between cutting operations to verify that an operation successfully achieved the desired result. This can allow for fixing a program in case of error or for stopping operations when a part is scrap, thus providing more efficient machine use and less wastage.

In cases where an operation fails, machines offer such response modes as:

- Stop cutting and output an error code
- Reload a tool
- Re-execute some portion of the program to re-cut the part

In-process probing is often combined with multi-process groups, such as:

- Probing a bore
- Probing a pocket depth
- Probing the walls of a completed operation
- On-machine inspection. This is similar to in-process probing but is performed after all operations are completed, resulting in a "good" or "bad" rating for the entire part. When the user does not need to unmount the part and mount it on a dedicated inspection, it allows for far greater shop efficiency.

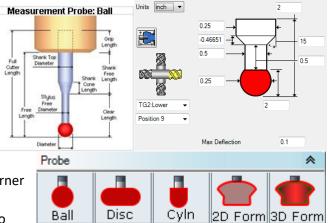

| Format: Fanuc / Generic<br>Fanuc / Generic<br>Siemens 840D<br>Heidenhain<br>(Add Probe Code Here)<br>Warning: Raw G-Code added to a program will not be validated or simulatated by GibbsCAM!<br>Mach CS: 1: XY plane                                                                                                    | Feed       10         0.1       Rapid In         Probe Cycle G-Code       Cycle Time 10.00 蒙 Se         Format:       Fanue / Generic         Siemens 8400       Image: Section of the section of the se                                                                                                    | rocess #2 Probing                       |                                      | 00 🖷 🕂 – 🗆                  |
|----------------------------------------------------------------------------------------------------|----------------------------------------------------------------------------------------------------|-----------------------------------------|--------------------------------------|-----------------------------|
| Probe Cycle G-Code Cycle Time   Probe Cycle G-Code Cycle Time Commat:   Fanuc / Generic   Fanuc / Generic   Siemens 8400   Heidenhain   (Add Probe Code Here) Warning: Raw G-Code added to a program will not be validated or simulatated by GibbsCAM!   Mach CS:   1: XY plane   Comment   Probe Shape (Generic)   Result   Set Workfixture   Norkfixture Index     Mach CS:   1: XY plane   Mach CS:   1: XY plane                                                                                                    | Probe Cycle G-Code Cycle Time   Probe Cycle G-Code Cycle Time Commat:   Fanuc / Generic   Fanuc / Generic   Siemens 8400   Warning: Raw G-Code added to a program will not be validated or simulatated by GibbsCAM!   Mach CS:   Trocess #1 Probing   Probe Shape (Generic)   Result   Set Workfixture   Workfixture Index   1   Mach CS:   1: XY plane   Mach CS:   1: XY plane                                                                                                    | Basic Probing                           |                                      |                             |
| Format:       Fanuc / Generic         Siemens 8400       Heidenhain         (Add Probe Code Here)         Warning: Raw G-Code added to a program will not be validated or simulatated by GibbsCAM!         Mach CS:       1: XY plane         Comment       Image: Comment in the second second                                                                                                    | Format:       Fanuc / Generic         Siemens 8400       Heidenhain         (Add Probe Code Here)         Warning: Raw G-Code added to a program will not be validated or simulatated by GibbsCAM!         Mach CS:       1: XY plane         Comment       Image: Comment in the second second                                                                                                    | Feed 10                                 | U                                    |                             |
| Fanue / Generic         Siemens 8400         Heidenhain         (Add Probe Code Here)         Warning: Raw G-Code added to a program will not be validated or simulatated by GibbsCAM!         Mach CS:       1: XY plane         Comment       Image: Comment in the validated or simulatated by Gibbs CAM!         Process #1 Probing       Image: Comment in the validated or simulatated by Gibbs CAM!         Probe Shape (Generic)       Rotate         Feed       10         Probe Touch Time       Image: Sec.         0.1       Image: Cycle Type         Result       Set Workfixture         Workfixture Index       1         Mach CS:       1: XY plane                                                                                                    | Fanue / Generic         Siemens 8400         Heidenhain         (Add Probe Code Here)         Warning: Raw G-Code added to a program will not be validated or simulatated by GibbsCAM!         Mach CS:       1: XY plane         Comment       Image: Comment in the validated or simulatated by Gibbs CAM!         Process #1 Probing       Image: Comment in the validated or simulatated by Gibbs CAM!         Probe Shape (Generic)       Rotate         Feed       10         Probe Touch Time       Image: Sec.         0.1       Image: Cycle Type         Result       Set Workfixture         Workfixture Index       1         Mach CS:       1: XY plane                                                                                                    | Probe Cycle G-Code                      |                                      | Cycle Time 10.00 🖨 Se       |
| Warning: Raw G-Code added to a program will not be validated or simulatated by GibbsCAM!          Mach CS:       1: XY plane         Comment       Image: Comment in the image: Comment in the image: | Warning: Raw G-Code added to a program will not be validated or simulatated by GibbsCAM!          Mach CS:       1: XY plane         Comment       Image: Comment in the image: Comment in the image: | Fanuc / Generic<br>Siemens 840D         | 3                                    |                             |
| Mach CS: 1: XY plane<br>Comment<br>Process #1 Probing<br>Probe Shape (Generic) Rotate<br>Feed 10<br>Probe Touch Time 0 sec. 0.1<br>Cycle Type<br>Result Set Workfixture<br>Mach CS: 1: XY plane<br>Mach CS: 1: XY plane                                                                                                    | Mach CS: 1: XY plane<br>Comment<br>Process #1 Probing<br>Probe Shape (Generic) Rotate<br>Feed 10<br>Probe Touch Time 0 sec. 0.1<br>Cycle Type<br>Result Set Workfixture<br>Mach CS: 1: XY plane<br>Mach CS: 1: XY plane                                                                                                    |                                         | (Add Probe Co                        | ode Here)                   |
| Comment                                                                                                    | Comment                                                                                                    | Warning: Raw G-Code adde                | d to a program will not be validated | or simulatated by GibbsCAM! |
| Comment                                                                                                    | Comment                                                                                                    |                                         | Mach CS: 1: VV alana                 | X                           |
| Probe Shape (Generic) Rotate<br>Feed 10<br>Probe Touch Time 0 = sec.<br>0.1<br>Cycle Type<br>Result Set Workfixture<br>Measurement Set Workfixture<br>Mach CS: 1: XY plane ✓                                                                                                    | Probe Shape (Generic) Rotate<br>Feed 10<br>Probe Touch Time 0  sec. 0.1<br>Cycle Type<br>Result Set Workfixture<br>Measurement Set Workfixture<br>Mach CS: 1: XY plane ✓                                                                                                    | Comment                                 |                                      |                             |
| Probe Shape (Generic) Rotate<br>Feed 10<br>Probe Touch Time 0  sec. 0.1<br>Cycle Type<br>Result Set Workfixture<br>Workfixture Index 1<br>Mach CS: 1: XY plane ✓                                                                                                    | Probe Shape (Generic) Rotate<br>Feed 10<br>Probe Touch Time 0  sec. 0.1<br>Cycle Type<br>Result Set Workfixture<br>Workfixture Index 1<br>Mach CS: 1: XY plane ✓                                                                                                    | )#1 Darkien                             |                                      |                             |
| Feed 10<br>Probe Touch Time 0 $\Rightarrow$ sec. 0.1<br>Cycle Type<br>Result Set Workfixture<br>Measurement Workfixture Index 1 $\Rightarrow$<br>Mach CS: 1: XY plane $\checkmark$                                                                                                    | Feed 10<br>Probe Touch Time 0 $\Rightarrow$ sec.<br>0.1<br>Cycle Type<br>Result Set Workfixture<br>Measurement $\Rightarrow$<br>Workfixture Index 1 $\Rightarrow$<br>Mach CS: 1: XY plane $\checkmark$                                                                                                    | -                                       | 1                                    |                             |
| Probe Touch Time 0 = sec.<br>0.1<br>Cycle Type<br>Result<br>Set Workfixture<br>Workfixture Index<br>Mach CS:<br>1: XY plane ✓                                                                                                    | Probe Touch Time 0 = sec.<br>0.1<br>Cycle Type<br>Result<br>Set Workfixture<br>Workfixture Index<br>Mach CS:<br>1: XY plane ✓                                                                                                    |                                         | Rotate                               |                             |
| Result Set Workfixture<br>Measurement Workfixture Index 1<br>Mach CS: 1: XY plane                                                                                                    | Result Set Workfixture<br>Measurement Measurement Mach CS: 1: XY plane V                                                                                                    |                                         |                                      | ·                           |
| Set Workfixture<br>Measurement<br>Workfixture Index<br>Mach CS: 1: XY plane                                                                                                    | Set Workfixture<br>Measurement<br>Workfixture Index<br>Mach CS: 1: XY plane                                                                                                    | Cycle Type                              |                                      | •                           |
| Mach CS: 1: XY plane V                                                                                                    | Mach CS: 1: XY plane V                                                                                                    | Set Work                                | ixture                               |                             |
|                                                                                                    |                                                                                                    | Workfixture Index                       | 1 🔹                                  |                             |
|                                                                                                    |                                                                                                    | ~~~~~~~~~~~~~~~~~~~~~~~~~~~~~~~~~~~~~~~ | Maah (                               |                             |
|                                                                                                    |                                                                                                    | Comment                                 | Mach                                 | i: AT plane                 |

#### License options for Probing

All customers who purchase Probing will receive the **Basic** functionality. This provides the framework (probe tools and a basic Probing process that lets you specify depths, feedrate, cycle time, and CS). To create an operation, paste in G code that is passed to GibbsCAM without validation or simulation.

| Plug-In Ma | nager |                                                                | - |         | × |
|------------|-------|----------------------------------------------------------------|---|---------|---|
| Enabled    | lcon  | Name                                                           |   | Version | ^ |
|            |       | Get Draft Angle(GetDraftAngle.dll)                             |   | 8.0.1.2 |   |
|            |       | Get Section(GetSection.dl)                                     |   | 8.0.0.0 |   |
|            |       | GibbsCAM Generic Probing Support(GibbsCAM.Probing.Generic.dll) |   | 1.0.0.0 |   |
|            |       | Harvey Tool Library(Harvey ToolLibrary.dl)                     |   | 1.0.0.0 |   |
| Ca.        |       | - Hele Builder Builder Himmen - man - man                      |   | 8.0.0.5 | × |

If GibbsCAM. Probing. Generic.dll is enabled, Generic functionality is available for such functions as single

surfaces, rectangular and circular pockets/bosses, and corners:

- Probe Shape (Generic) functionality provides such common
  - probe cycle types as Single Surface,

Rectangular/Circular Pocket, and Rectangular/Circular Boss, and it supports such result types as Set Workfixture and Measurement. (Measurement lets you specify separate responses for Undersize and Oversize result types).

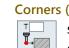

Т

Corners (Generic) functionality is intended for WFO setup on mill-style tables. It provides such cycle types as Outside Corner, Outside

Corner with Angle, and Single Surface from Corner (Z). You can set this to either Workfixture or Workplane, specify planar and Z clearances, and specify independent corner distances for X, Y, and Z.

GoTo is a utility operation that lets you target an operation in Result > Measurement > 

Undersize or Oversize > GoTo.

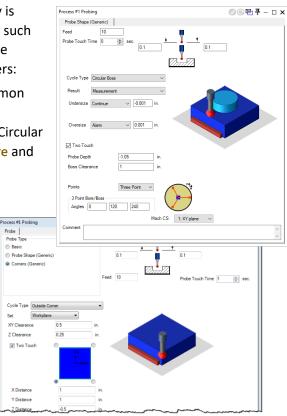

#### **GibbsCAM** Integration

Probing tools and operations are fully supported by the Tool Summary/Manager and the Op Summary/Manager, as well as by Reporter commands and macros. The Probing guide contains detailed information on creating custom probe cycles.

#### **Third-Party Integration**

Custom providers (GibbsCAM partners) can provide additional probing functions in three different ways:

- Plug-ins: The most powerful and flexible way, for experienced developers who want to write their own extensions to the GibbsCAM process-dialog GUI.
- Customizable xVMM cycles: The easiest solution to implement, but somewhat limited.
- Macros: In the Probing guide, see the chapter titled "Using Macros to Create a Custom Probe Cycle".

#### Postprocessing

A post upgrade is required for the new Probing product option.

### Enhancements to Workflow and Productivity

### Command shortcuts via trackball RMM Customize

When you right-click the Erackball, its context menu now offers a powerful new choice: Customize.

The Trackball Customization dialog allows you to drag any command to any of the eight slots of the trackball, using any of eight possible combinations of key modifiers (Shift, Ctrl, and/or Alt). This puts up to 64 commands at your fingertips: Press F5 to summon the trackball, press up to three modifier keys (the trackball display changes accordingly), and click a sector of the trackball.

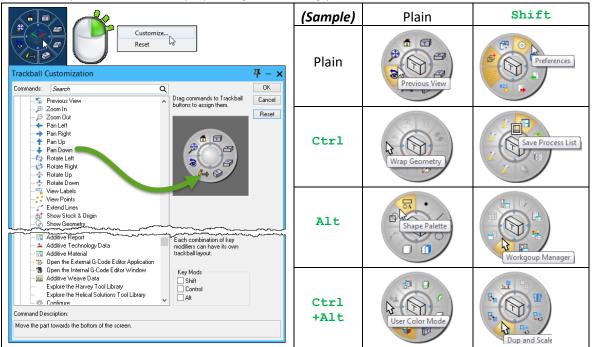

#### View/Edit Tool List

GibbsCAM 14 provides a new dialog for viewing or editing a tool list (\*.tlst) file. Tool List Manager lets you:

- Hover over a tile in the dialog Large lcons to show the Tool Preview in the hover window.
- Order tools by tool type (default), by tile number, or by toolgroup.

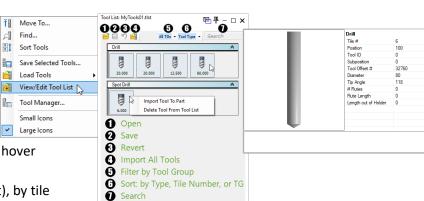

**f** 

1-1 13

Customize.

Reset

2

1

0

- Use the search bar to find a tool by text and/or by its most important dimension, optionally filtered • by toolgroup.
- Delete a tool from the tool list.
- Drag a tool from the tool list to the part or vice versa.

Ť₿

A

#### 3D Material Only

With 3D Material-Only, material can be shared across different operation types (such as Milling and Turning operations) or different CS's, and 3D milling can use rest material. It also provides Machine Sim with a more accurate picture. When a process dialog's **Solids** tab is bolded, it can use 3D Material Only.

Controls for Material Only are in the 5-Axis process dialog Options tab and in the Simulation dialogs, and three new global preferences allow you to specify how resources are used by 3D Material:

- In the DCD, you can set a global tolerancing preference for 3D material-only. Tighter tolerances mean better accuracy, at the cost of larger model size.
- In the File > Preferences dialog, Machining Prefs tab: You can set a new preference, Enable Background Material Calculation, to specify whether the calculation of 3D material-only runs in the background (faster but greedier in memory) or the foreground (slower but providing more control).
- In the File > Preferences dialog, File tab: Because this function operates by saving extensive data for 3D rest material, you can set a new preference to Save Material (keep all data for Material Only), independently of other file-related preferences.

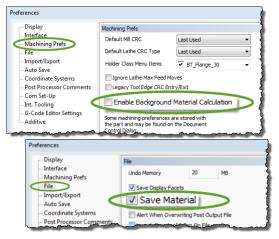

#### Exceptions and Limitations

- 2D Material-Only is analytic (exact solution), whereas 3D is usually approximated to tolerances. Output can change between 2D and 3D during the execution of multiple operations: Some operations consume and produce only 2D Material; some (like Advanced 3D and Additive) only 3D Material; some can consume either as input; a few ops can produce either as output.
- Part flips, and part transfer from one spindle to another, require a utility op and VMM change.

#### Dimensioning

Dimensioning has changed in several important ways.

- **On-the-fly preview (mouse hover)**: While dimensioning, when you click the first element, hovering over another element causes a preview of the dimension to appear. To accept it, CTRL+click the candidate element and then adjust the dimension's position as needed.
- Additional dimensioning types:
  - Angle to H axis
  - Angle to V axis

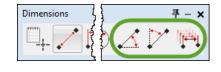

- Additional dimensioning behavior:
  - A new Multiple Dimension mode lets you create multiple dimensions

with maximum power and efficiency. In this mode, you select a dimensioning type and then, after you select a base feature:

- Hovering over another feature provides a preview of the dimension;
- o CTRL+click sets the dimension; and
- CTRL+drag adjusts the dimension's position.

#### Mouse Shape

The lower left corner of the most-used  $\square$  Geometry >  $\bigcirc$  Shape dialogs presents a new  $\oslash$  button that lets you create shapes with a quick **click-slide-click**: Click to anchor, slide to get a ghosted preview, and then click to create the shape.

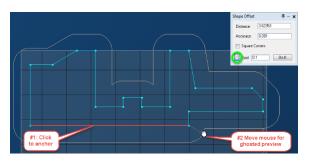

#### **Dockable Panes**

Many dialogs can now be **docked** — that is, attached to the left, bottom, right, or top side of the workspace or to each other (creating a tabbed window). These dialogs include: Body Bag, Program Error Check, CS List, Workgroup List, Operation Manager, Tool Manager, Process Manager, and a few others.

Clicking  $\square$  in a dialog's titlebar activates the Docking Control in the workspace and in the center of each docked pane. Dragging the dialog onto an outward-pointing arrow (up= $\Box$ , left= $\square$ , right= $\square$ , down= $\square$ ) docks it to that side, and dragging it onto the center ( $\square$ ) adds a tab. Right-clicking the titlebar of a dialog in a tabbed pane lets you set tabs at top or bottom.

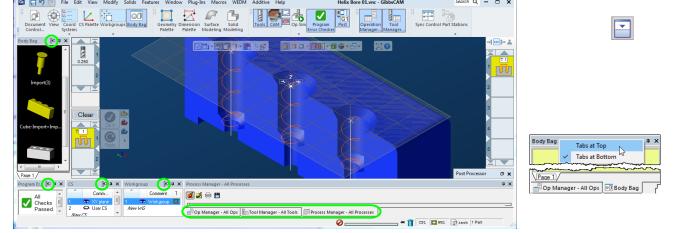

#### Align Face to CS

Align Face to CS now can align to either side of the CS. The first click aligns to the positive side as before, and the second click aligns to the negative side of the CS.

#### System-wide process changes

#### Combinatorial coolants

GibbsCAM can now program custom coolants individually or in combinations, such as **Pressure Type** and **On/Off Location**. The interface presented to the user lets these values be set separately for each toolgroup or part station.

| Mist          | Low    | Ŧ | - |
|---------------|--------|---|---|
| Thru Spindle  | 0      |   |   |
| Pump Pressure | 18 bar | • | Ξ |
| Flood         | 0.6    | - |   |

#### Comments for processes

You can now store comments with each process. When you generate operations, process comments are saved in the operation data, in the **Op Comment** field. When you open an operation, its Op Comment data is displayed in the **Comment** field of the process dialog. The **Comment** input text field for a process dialog is located at the bottom of its leftmost tab:

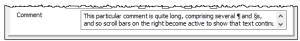

### Enhancements to Visualization

#### Flyout tool preview and description

Right-click context menu item Change Tool opens the Select Tool Type flyout, which now provides a detailed picture of the tool along with the most salient data describing the tool.

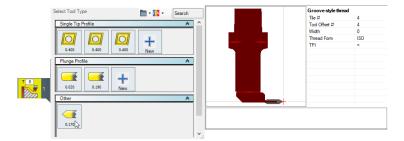

Show clearance volume and clearance planes in workspace <u>soon</u> You are better able to visualize clearance planes (or clearance volume shape when Clearance Volume is enabled) in the workspace.

Improve visibility of plane side in 3D views

The axis letters (XYZ or HVD) are now easier to see, with each letter designation fully displayed when edge-on but converted to a symbol (+ or -) when seen from above or below. This is particularly helpful for visualizing the depth axis in world view.

#### Visualization of Intermediate Tooling

Adapter Preview. Intermediate Tooling provides a preview of each adapter that can fit into the receptor node that receives it, allowing for easy visualization and selection.

**Show Fixture in Workspace.** In the DCD's **Intermediate Tooling** tab, for **Fixtures**, each entry in the intermediate tooling fixture table has a property of optionally displaying the fixture in the workspace.

#### Easy setting of background color for Body Bag, Intermediate Tooling, and others

Many dialogs provide easy customization of background color: Right-click the title bar and select View > Set Background Color.

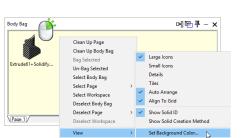

#### Body Bag tab controls

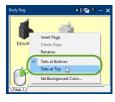

Right-clicking a Body Bag tab provides a context menu that allows you place the tabs on the bottom or the top, and to set a tab's background color.

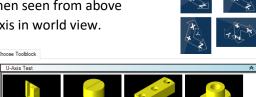

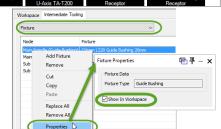

### Enhancements to Simulation

#### Improve axis visualization in Sim / Show Position

The **Show Position** dialog provides new options for finer control and visualization of Op Sim, Machine Sim, Tool Sim, and Rapid Sim.

For easy visualization, when you press Area Next Feature, in the **Rendering** dialog, the **Show Position** dialog shows the axes that move by changing the color of their values and sliders.

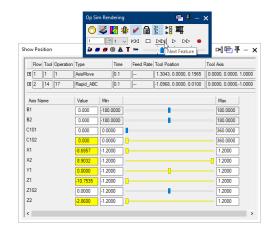

### Import/Export of 🙆 Stops

The **Stops** dialog for Op Sim, Machine Sim, Tool Sim, and Rapid Sim now offers new buttons that let you primport and proven export Stops files (\* . smd files).

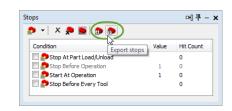

#### Import/Export of Watches

The **Watches** dialog now offers new buttons that let you prime import and prime export Watches files (\* . smd files).

| ) X 💭 💟 🛣 🗊 🕥                 |                  |           |          |      |
|-------------------------------|------------------|-----------|----------|------|
| Location Import watch         | ber Datum        | Reference | Trace    | Colo |
| V P 12.0039, 10.9340, 13.6500 | GIBBS TOOLPO     | P1        | Path     |      |
| 🗹 핟 0.0000, 0.0000, 0.0000    | Op CS For Flow 1 | Table     | Path     |      |
| 🗹 🍛 0.0000, 0.0000, 0.0000    | Toolgroup 1 Home | Tools     | Distance |      |

#### New Standard Datums

In addition to all previous datums, you can now use new datums for Op CS (operation coordinate system) and for Toolgroup Home.

| ) X 🔊 💟 🗫 🗊 😰              |                  |           |          |      |
|----------------------------|------------------|-----------|----------|------|
| Location                   | Datum            | Reference | Trace    | Colo |
| 12.0039, 10.9340, 13.6500  | GIBBS TOOLPO     | P1        | Path     |      |
| 📝 🕋 0.0000, 0.0000, 0.0000 | Op CS For Flow 1 | Table     | Path     |      |
| 📝 齡 0.0000, 0.0000, 0.0000 | Toolgroup 1 Home | Tools     | Distance |      |

### Enhancements to Hole Machining

#### Predefine ANSI drills by gauge letter/number

ANSI drills can be chosen by standard gauge size: The letter A is for a diameter size of 0.234 inches, B for 0.238 inches, C: 0.242", ..., M: 0.295", ..., Y 0.404", Z: 0.413".

#### New context menu item (RMM): Select Hole Group

When you right-click a selected hole, a new item appears on the context menu: Select Hole Group. This allows you to expand the selection by adding holes that belong to the same group or groups to which the selected hole belongs.

#### Two-sided hole machining improvements: Split Through Hole

A new ability to split a hole is provided when you edit a Through hole (or, in Hole Manager, when you right-click a Through hole or a group of Through holes, using a new context menu option), to open the Split Through Hole dialog.

This dialog lets you split the Through hole at a segment you specify, creating one or two new holes and the ability to machine one hole from both sides.

#### Improve noncutting tip behavior for taps and reamers

Tools with non-cutting tips, such as flat-bottom reamers, now display their tips more clearly and accurately.

Туре

Make Group Aut

Group Name

End C... Diam

Edit

Copy Paste Delete

Through / Blind

Change Orientatio

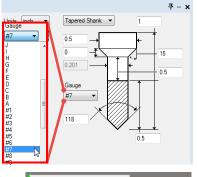

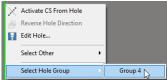

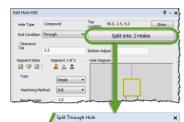

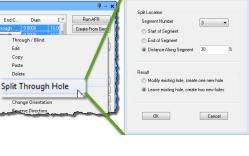

### Intermediate Tooling

#### Stacking of adapter blocks

GibbsCAM 14 now allows stacking of toolblocks. Toolgroups can hold adapter blocks [that can hold other adapter blocks [that can ...] that can hold toolbloders.

The machine definition specifies toolgroups and part stations; this is not subject to change. Intermediate Tooling lets you specify intermediate items — between toolgroup and tool, and/or between part station and tool; these can be changed as needed. The kinematic tree treats terminal nodes (tool stations, part stations, utility stations) as open receptors for either tools/parts or toolblocks. Each toolblock has a *fitting* node, where it attaches to the kinematic tree or to a receptor node, and one or more *receptor* nodes, where another object's fitting is attached. All fittings have a *type* and *size*. Receptors specify the type and size of the fittings they accept. Candidate toolblocks are presented for selection only if their fitting node matches the receptor node; see Visualization of Intermediate Tooling on page <u>15</u>.

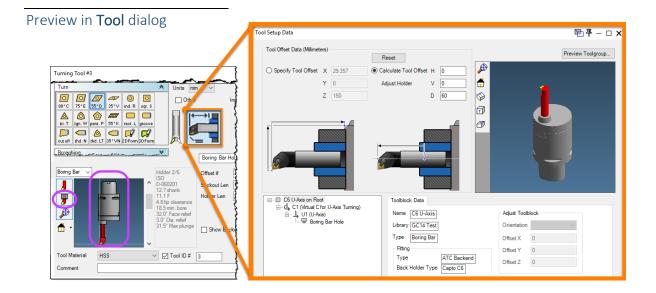

#### Programmable axes

You can use Intermediate Tooling to add interpolated axes and to specify programmable axis status and behavior. This makes possible such features as U-axis heads, powered broaching units, and many others.

| ⊡ ☐ C6 U-Axis on Root<br> | Programmable Axis                | _                                  |
|---------------------------|----------------------------------|------------------------------------|
| 🖃 📙 U1 (U-Axis)           | ○ Parked                         | After Load 0                       |
| Boring Bar Hole           | <ul> <li>Interpolated</li> </ul> | Before Unload 0                    |
|                           | Remove From Interpolation Set:   | ☐ X101<br>☐ Y101<br>☐ Z1<br>☐ A101 |
|                           | Approach                         |                                    |
|                           | Position Before Machine Ax       | es                                 |
|                           | O Position After Machine Axes    | •                                  |
|                           | Retract                          |                                    |
|                           | O Position Before Machine Ax     | es                                 |
|                           | Position After Machine Axes      |                                    |
|                           | Absolute $\checkmark$ 0          |                                    |

### Kinematics, Machining, and Tooling

#### FreeTurn tooling systems for High Dynamic Turning (HDT)

Because of GibbsCAM's Universal Kinematic Machine (UKM) architecture, the versatility of Intermediate Tooling, and its Advanced Turning enhancements, GibbsCAM 13 could already support innovations like Ceratizit's FreeTurn tools for High Dynamic Turning (HDT) before those tools were available.

For more information on FreeTurn, see <a href="https://www.ceratizit.com/en/hdt/">https://www.ceratizit.com/en/hdt/</a>

#### U-axis turning support

In GibbsCAM 13, Advanced Turning provided interpolation turning, eccentric turning, and elliptical turning. GibbsCAM 14 supplies the next piece of Advanced Turning:

Support for U-axis turning (the U-axis being an "alternate X-axis"), where a live milling tool spins the cutting edge of a turning-type insert as a kind of super-boring-bar.

of Advanced Turning: 5 Cutting Tool U Axis

GibbsCAM 14 supports up to four linear and three rotary axes in an interpolation set.

#### Swappable heads

Entire heads can be detached and parked, and a different head attached. (In the MDD tree, a *head* is a subtree that goes extends outward to but does not include a tool assembly).

The sequence is as follows (Okuma Bridge):

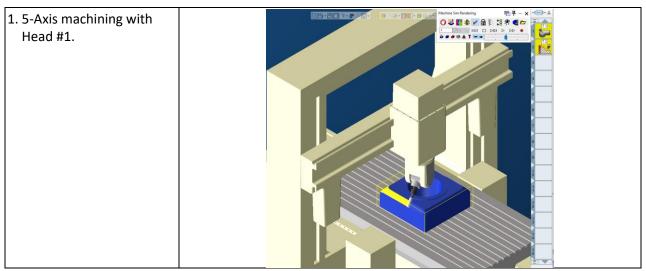

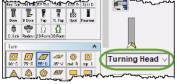

### What's New in GibbsCAM 14

| 2. Upon completion, 5-Axis<br>tooling is retracted into<br>head and Head #1 is<br>stowed. |  |
|-------------------------------------------------------------------------------------------|--|
| 3. Head #2 is fetched and tooling is deployed.                                            |  |
| 4. U-Axis machining with<br>Head #2.                                                      |  |

#### Parametric lathe toolholders

GibbsCAM 14 Turning users are no longer confined to the toolholder database. You can define custom lathe toolholder profiles by providing values for a few key dimensions provided in the **Tool** dialog under **Custom** > **Type=Parametric**, just as for parametric holders for milling tools. If you enter values that are impossible or grossly disproportionate, the pull-down menu defaults back to **Other**.

For lathe toolholders requiring other dimensions, **Profile** is still required. **Parametric** is not supported for ATC style holders, for laydown-style (LT) thread inserts, or for form tools.

The set of holder parameters to be defined varies according to insert type (ISO acute/obtuse or groove-style), insert flank angles, and insert flank length, as well as overall tool length, head length, and (for groove-style) max depth. Tip profiles and shank profiles

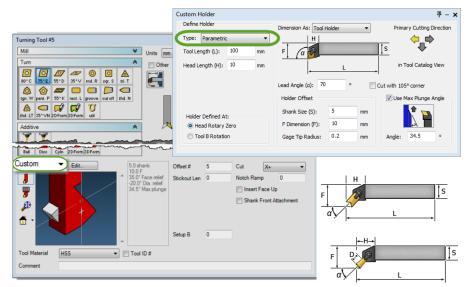

have separate sets of parameters, and the connection between tip and shank varies according to backcutting or front-cutting.

#### Plug-Ins for Harvey Tools, Helical Solutions, and Garr Tools

Three new plug-ins provide easy access to every tool in the Harvey Tool Library, Helical Solutions tool library, and (*soon*) Garr Tool Library. You simply enter your filter criteria, narrow down the list to a manageable size, and then import all the tools you need. They will then be visible within GibbsCAM.

|           | Code Carto  | CODE                                    |
|-----------|-------------|-----------------------------------------|
| C         |             | mm                                      |
| G         |             | ,,,,,,,,,,,,,,,,,,,,,,,,,,,,,,,,,,,,,,, |
| Garr Tool | Harvey Tool | Helical                                 |
| Library   | Library     | Solutions                               |

| Filter Setting   | is:             |               |             |                     |               |                     |                 |                |             |        |                           |          |    |      |      |
|------------------|-----------------|---------------|-------------|---------------------|---------------|---------------------|-----------------|----------------|-------------|--------|---------------------------|----------|----|------|------|
| Tool type        | e: All          | •             | 🛛 🔽 Di      | ameter:             | 0.0250        | 00 🛓                | to 1.           | 000000         | 🚖 [ir       | 1]     |                           |          | 44 | RVEY | TOOL |
| V Material:      | Carbid          | e Solid 🛛 🔻   | 🛛 🔽 Le      | ngth:               | 1.5000        | 00 🛓                | to 25           | 5.000000       | 🗧 [ir       | 1]     |                           |          |    |      | IUUL |
| Direction        | n: Forwar       | d 🔻           | Fl          | ute length:         | 0.0010        | 00 🛓                | to 30           | 6.000000       | ‡ [ir       | 1]     |                           |          |    |      |      |
| V Shank ty       | rpe: Tapere     | ed 👻          | -<br>  🔲 Bo | ttom corner radius: | 0.0000        | 00                  | to 3.           | 000000         | [ir         | 1]     |                           |          |    |      |      |
| Coating:         | All             | •             | _<br>  ▼ Ta | per angle:          | 0.0000        | 00 🛓                | to 15           | 5.000000       | <b>≑</b> [d | eg]    |                           |          |    |      |      |
| 🔲 ID numb        | er:             |               | -<br>       | imber of flutes:    | 0             | 2                   | to 4            |                | ×           | (      | Reset                     |          |    |      |      |
| ID number        | Tool type       | Material      | Direction   | Coating             | Shank<br>type | Number<br>of flutes | Flute<br>length | Taper<br>angle | Diameter    | Length | Bottom<br>comer<br>radius | DXF data |    |      |      |
| 962362           | End Mill - Ball | Carbide Solid | Forward     | Uncoated            | Tapered       | 2                   | 0.093           | 0              | 0.0625      | 1.5    | 0.03125                   |          |    |      |      |
| <u>962331</u>    | End Mill - Ball | Carbide Solid | Forward     | Uncoated            | Tapered       |                     | 0.047           |                |             |        | 0.0156                    |          |    |      |      |
| 962125-C6        | End Mill - Sq   | Carbide Solid | Forward     | AITiN Nano          | Tapered       | 4                   | 0.075           | 0              | 0.025       | 2.5    | 0                         |          |    |      |      |
| <u>961812-C3</u> | End Mill - Co   | Carbide Solid | Forward     | AITiN               | Tapered       | 3                   | 0.281           | 0              | 0.1875      | 3      | 0.045                     |          |    |      |      |
| <u>961812</u>    | End Mill - Co   | Carbide Solid | Forward     | Uncoated            | Tapered       |                     | 0.281           | 0              | 0.1875      |        | 0.045                     |          |    |      |      |
| <u>961608</u>    | End Mill - Sq   | Carbide Solid | Forward     | Uncoated            | Tapered       |                     | 0.375           |                | 0.125       |        |                           |          |    |      |      |
| <u>961593</u>    | End Mill - Sq   | Carbide Solid | Forward     | Uncoated            | Tapered       |                     | 0.279           |                |             |        |                           |          | ÷  |      |      |
| 4                |                 |               |             |                     |               |                     |                 |                |             |        |                           | •        |    | 1    |      |

#### Plug-In for CoroPlus

Enhancements to make CoroPlus compatible with GibbsCAM 14.

#### For MTG (move toolgroup): Control over tool subposition soon

The utility process dialog for Move Toolgroup now offers choices of subpositions.

#### For MTG: Improve clarity of CS selection drop-down soon

When the utility process dialog for Move Toolgroup offers several CS selections, it is now clearer which CS is associated with which spindle / part station.

### DCD

Datestamp function for comments

Users can now easily insert a date/timestamp on their DCD comments.

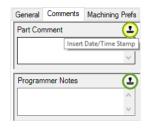

#### Clarify stock size

For greater clarity, labels on stock are changed from– and + (such as X–, X+) to Min and Max.

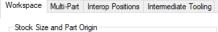

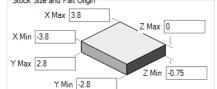

▼ (a)+

BADrilling Candidate.NCF Total results found: 8

G91G49G28Z0. G91G49G28Z0. G91G49G28Z0. G91G49G28G0Z0 G91G49G28G0Z0 G91G49G28Z0. 1G49G28G0<mark>Z0</mark>

M99 02

SUB NUMBER 1

File Edit Format View Window

Match whole word

Search selection

Find and Replace

Find wha

Find Options

Word start

Total results found: 8

Line 11: Line 41: Line 59: Line 77: Line 94:

Illse Regular Expression

Wrap

691

### Posting and Output

#### G-Code Editor

The G-Code Editor now provides extensive find and replace capabilities, and its **Find Results** pane provides options like

Go to result, Next, and Prev.

Its List pane can now show:

- An **Operation List** pane that provides a list of operations by line.
- A **Called Tools List** pane that provides a list of tool calls by line, plus G-Code.
- A Program List pane that provides a list of program codes by line, plus G-Code.

You can also set the background color, and you can print results in either black-andwhite or color.

#### Add G-Code Utility Process

Add G-Code, formerly a plug-in, is now a utility process.

#### GUI for work fixture offset (WFO)

Before GibbsCAM 14, users assigned up to one work fixture offset (WFO) to each coordinate system (CS). This constrained the use of WFOs, sometimes required part programmers to needlessly create duplicate CS's, and did not support multi-part setups.

In GibbsCAM 14, WFO assignments are in the **Post Processor** dialog instead of the **CS** list. This lets you: Identify at a glance a **Part Station or a multi-part part instance**, with markers for whether the WFO is manually changed (**Can**—e.g., **D**), the op is shifted from the WFO origin (**Lan**), op oriented differently from the WFO definition (**Can**), or any combination (e.g., **D**); assign a WFO per op rather than per CS (including multi-part instances); see the WFO list before you post; and tell the system how to handle cases where a WFO does not match a CS. If your post is from before GibbsCAM 12, the interface simply lists CS's and

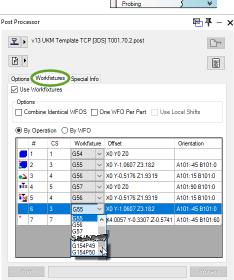

WFOs. UKM posts (specifically designed for GibbsCAM 12 and later) display a new interface (pictured).

Options in the new interface let you determine how WFOs are assigned, such as combining identical WFOs regardless of the source CS, allocating one WFO per part instance, or using Local Shifts instead of Work Shifts.

In GibbsCAM 14, your ability to specify behavior is more powerful, and so interpretations are now stricter. If you have assigned CS's with different origins to the same WFO in a previous version of GibbsCAM, the system automatically remaps them to different WFOs and notifies you of the changes.

*Note on posts:* Some posts from before GibbsCAM 14 may need modifications to output user-specified WFOs for certain operation types.

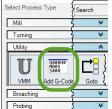

× .

00(3ADRILLING\_CANDIDA 01 02 03

00 2 01 150 02 156 03 162

### Miscellaneous

#### Double Milling (Pinch Milling) in MTM

With double milling, you can have two milling operations working on opposite sides simultaneously. This is similar to analogous operations in pinch turning.

#### Efficiency and performance improvements

**Rough Turning** using **Pull Off Wall** provides a new parameter (Maximum **Pull Off Distance**) that lets you specify how far back the tool will pull off. When this is set, changes to the toolpath algorithm provide performance improvements because of fewer tool change positions.

**Imports** of parts using Spatial are now threaded, meaning that machines with multiple cores can import much faster than before. Performance is especially improved when importing assemblies containing many parts.

**Radial Contouring** and **Radial Pocketing** now offer options for analytic output, greatly reducing the size and complexity of G-Code output.

#### Changes in Preferences

The Preferences dialog lets you set:

- Import/Export: Import Construction Geometry
- Display > Appearance > Colors: Colors for Additive, Probing, and Mouse Shape

Also, see preferences for 3D Material Only on page 13 and for Activate Machining CS and Reverse Mouse Wheel Zoom below.

#### New option: Activate Machining CS

The context menu when you right-click an op tile provides a new option, Activate Machining CS, to visualize and activate that operation's CS.

In the File > Preferences dialog, **Interface** tab: You can select the

Activate Machining CS on Op Load checkbox if you want an operation's CS to be activated upon loading the operation.

*Note:* Enabling this as the default behavior provides simple, fast, and powerful access, but it is not recommended for bottle mold or Z Ramp.

#### Zoom using reverse mouse wheel zoom

In the File > Preferences dialog, **Interface** tab: You can set a preference for the mouse scrollwheel behavior. **Reverse Mouse** Wheel Zoom specifies that scroll-up will pull the "camera" closer (showing less of the part but in greater detail) and scroll-down will pull the "camera" away (showing more of the part but in less detail).

#### Desupport of Windows versions before Windows 10 or Windows Server 2019

Although GibbsCAM 14 will run on older versions of Windows, we will no longer investigate or create solutions for problems specific to versions before Windows 10 or Windows Server 2019.

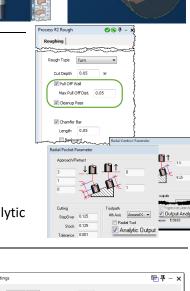

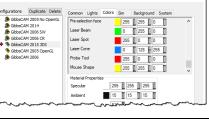

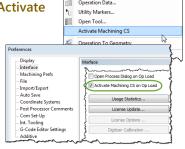

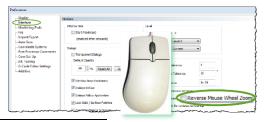

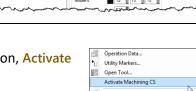

### 5-Axis

Each new release of GibbsCAM includes upgrades and enhancements to 5-Axis. In GibbsCAM 14, additional capabilities include:

- Support for **3D Material Only** via a checkbox on the **Options** page.
- Support for form tools (generic revolved tools).
- New Surface paths calculation type: Contouring (edge trimming).
   A specialized strategy for edge trimming of thin-walled hulls and other thin materials.

| Options   | Surface paths | Tool axis co | mapping the later |
|-----------|---------------|--------------|-------------------|
| Calculati | on based on   | Contouring   | ~                 |

| aterials. |  |
|-----------|--|
|           |  |

 $\sim$ 

Material

Options Surface paths Tool axis control Gouge check

1200

Output Port Machining Spine 3D Cutter Radius Comp. On

General

Speed RPM

Material Only

• **Multiaxis machining** provides new floor and wall finishing strategies that take advantage of barrel tools, as well as automatic collision-free linking.

| Calculation based on Multiaxis machining  Pattern Machining Wall finishing Floor finishing Wall finishing Wall finishing | Ī | Options   | Surface  | paths                | Pinet            | definition: | Test water series it | <b>Gauge sheak</b> | inter- |  |
|----------------------------------------------------------------------------------------------------|---|-----------|----------|----------------------|------------------|-------------|----------------------|--------------------|--------|--|
| Machining Wall finishing<br>Roughing<br>Floor finishing                                                                  |   | Calculati | on based | on                   |                  | Multiaxis r | machining            | $\sim$             |        |  |
| Roughing<br>Floor finishing                                                                                              |   | Patter    | n        |                      |                  |             |                      |                    |        |  |
| Floor finishing                                                                                                    |   | Machi     | ning     | Wall fir             | nishin           | g           |                      | ~                  |        |  |
| Pattern Morph between ceiling and floor                                                                                  |   | Patter    | 'n       | Floor fi<br>Wall fir | nishin<br>ishina | 1           | 2                    | ~                  |        |  |

 Gouge check tab: Auto-tilt for barrel mills (Tilt tool – Automatic > Parameters > Preference: Equal tilting):

| Retract tool #  | 2 GougeCheckOp    | Params. for tilt tool away with m | ax. angle | ×      |
|-----------------|-------------------|-----------------------------------|-----------|--------|
| Along +Z        |                   |                                   |           |        |
| Advanced        | Tilting           | Relative to rotary axis           |           | -      |
| Tilt tool       | Rotary axis       | Z axis                            | -         |        |
| Automatic       |                   |                                   |           |        |
| Parameters      | Minimize tilting  |                                   |           |        |
|                 |                   |                                   | Min.      | Max.   |
| Retract tool    | Tilt angle        |                                   | -90       | 90     |
| Along tool axis |                   |                                   |           |        |
| Adjanced        | Rotary tilt angle |                                   | -90       | 90     |
|                 | Preference        | Equal tilting                     |           | -      |
| Retract tool    |                   | Equal tilting                     |           |        |
| Along tool axis |                   | Rotary tilt<br>Tilt               | ок        | Cancel |
| Advanced        |                   |                                   |           | Cancel |

• **Tool axis control** tab: Tilt by contact point:

| Process #1 5-Axis Parameters                                                                                                    | 🗸 – 🕂 🔊 🛇 |
|----------------------------------------------------------------------------------------------------|-----------|
| Options Surface paths Tool axis control Gouge check Link Roughing Utility                                                                                                    |           |
| Output format 5 Axis                                                                                                    |           |
| Maximum angle step 3                                                                                                    |           |
| Tool axis will Be tilted relative to contact point Not be tilted and stays normal to surface Be tilted relative to cutting direction Tilted with the angle Tilted with fixed angle to axis Rotated around axis Tilted through point Tilted through point Tilted through curve Tilted from point away Tilted from curve away Be tilted relative to contact point Be tilted relative to contact point |           |
| Lead angle to cutting 0                                                                                                    |           |
| Tilt angle at side of 0<br>cutting direction                                                                                                    |           |
| Customize smoothing                                                                                                    |           |
| Common direction On all contours                                                                                                    |           |

• Surface paths / Deburring: Enhanced deburring:

| Process #1 5-Axis Parameters                                              |                     |                          | ● 平 – ×   |
|---------------------------------------------------------------------------|---------------------|--------------------------|-----------|
| Options Surface paths Tool axis control<br>Calculation based on Deburring |                     |                          |           |
| Geometry input                                                            | /                   | Advanced                 | ×         |
| Part surfaces                                                             |                     |                          |           |
| Edge definition                                                           | Auto detect         | Add loops to relief cuts |           |
| Exclude edges                                                             | J                   | Loop radius              | 2         |
| Check surfaces                                                            |                     |                          |           |
| Check surfaces dearance                                                   | 0                   |                          |           |
| Path parameter                                                            |                     |                          |           |
| Edge shape                                                                | Constant width 🔹 95 |                          |           |
| Inner corners                                                             | Relief              |                          | 15        |
| Extensions/Overlap                                                        |                     |                          |           |
| Length                                                                    | 0                   |                          | OK Cancel |
| Surface Quality                                                           | <b>`</b>            |                          |           |
| Cut tolerance                                                             | 0.01                |                          |           |

• Surface paths / Surface machining: Geodesic medial axis (Guide curves > Pattern type: {morph, parallel} > Input type: Medial axis):

| lculation based on           | Geodesic machining V Advance      | red                              |         |
|------------------------------|-----------------------------------|----------------------------------|---------|
| Pattern                      |                                   |                                  |         |
| Calculation type             | Tool-center mode $\sim$           |                                  |         |
|                              | Machining surfaces Advanced       |                                  |         |
|                              | Machining surfaces offset 0       |                                  |         |
|                              |                                   |                                  |         |
| Guide curves<br>Pattern type | Parallel to multiple curves       |                                  |         |
| Input type                   | Medial axis ~                     | 1                                |         |
|                              | Advanced                          |                                  |         |
| Containment                  | L                                 |                                  |         |
| Туре                         | Automatic $\checkmark$            |                                  |         |
|                              | Advanced                          |                                  |         |
| Area                         |                                   | Surface quality<br>Cut tolerance |         |
| Type Entire machining ar     | ea 🗸 🗸                            | Cut tolerance                    | 0.01    |
| Extend/trim                  | Step direction Side one           |                                  |         |
| Angle range                  | Start type Start on guide V       |                                  |         |
| Corners                      |                                   | Advanced                         |         |
| Sorting                      |                                   | Stepover                         |         |
| Flip step over               |                                   | Maximum step-over V              | 1       |
| Cutting method               | Zigzag V                          | Cusp height                      | 0.13397 |
| Cut order                    | Standard V                        |                                  |         |
| Machine by                   | Lanes 🗸                           |                                  |         |
| Direction for closed cuts    | Direction one $\sim$              |                                  |         |
|                              | s reference for direction of cuts |                                  |         |
| Start point                  |                                   |                                  |         |

• Surface paths / Geodesic machining: Add medial axis to cuts (Corners > Medial axis):

| Pattern                   | Geodesic machining V 🗹 Advanced   |   |  |
|---------------------------|-----------------------------------|---|--|
| Calculation type          | Tool-center mode $\lor$           |   |  |
|                           | Machining surfaces Advanced       |   |  |
|                           | Machining surfaces offset 0       | _ |  |
|                           | Corners ? X                       |   |  |
| Guide curves              | Pa Sharp edges in pattern         |   |  |
| Pattern type              |                                   |   |  |
| Input type                | A Round corner radius 0           |   |  |
|                           | Medial axis                       |   |  |
| Containment               | Add medial axis to cuts           |   |  |
| Type                      | Al Mode Included in contours      |   |  |
|                           |                                   |   |  |
|                           |                                   |   |  |
| Area                      |                                   |   |  |
| Type Entire machining are |                                   |   |  |
| Extend/trim               |                                   |   |  |
| Angle range               |                                   |   |  |
| Corners                   |                                   |   |  |
| Sorting                   |                                   |   |  |
| Flip step over            |                                   |   |  |
| Cutting method            | Zi                                |   |  |
| Cut order                 | Zi<br>Si                          |   |  |
| Machine by                |                                   |   |  |
| Direction for closed cuts | La OK Cancel                      |   |  |
|                           | s reference for direction of cuts |   |  |
|                           | stere ence for direction of cuta  |   |  |
| Start point               |                                   |   |  |

• Surface paths / Geodesic machining from mesh (Guide curves > {Input type, Containment}: User-defined mesh):

| Autor based on a later       | tenheunaheng v 📖 🖓 Alve          | and<br>C                          |      |
|------------------------------|----------------------------------|-----------------------------------|------|
| Cale John Type               | Contart node v                   |                                   |      |
|                              | Mechining surfaces Advanced      |                                   |      |
|                              | Redwing surfaces effect          |                                   |      |
| iude curves                  |                                  |                                   |      |
| fotion type                  | Paralel to multiple our ves 🛛 🗠  |                                   |      |
| Inputtype                    | User defined mesh                |                                   |      |
|                              | Drive meshes Advanced            |                                   |      |
| Carried reserv               |                                  |                                   |      |
| Type                         | User defined mesh                |                                   |      |
|                              | Containment mealters Advanced    |                                   |      |
| Veo                          |                                  | Dur fecer quelty<br>Cut tolerance |      |
| Type Intro mathering are     | u ~                              |                                   | 9.01 |
| Extend/mm                    | Stop-direction bale are v        |                                   |      |
| Hindle tenge                 | Start type Darter pails 🗠        |                                   |      |
| Corners                      |                                  | Advarvad                          |      |
| setting                      |                                  | Stearcer                          |      |
| Residence                    |                                  | Hastman alap sour 🚽               | 2    |
| Calify reflect               | 3gasp ~                          | Dusphatight                       | 0.0  |
| Calcorder                    | Santart v                        |                                   |      |
| Radonality                   | Lanca 🗠                          |                                   |      |
| Olivection for closed curits | Direction one V                  |                                   |      |
| Use machining circuitor as   | reference for direction of suite |                                   |      |
|                              |                                  |                                   |      |

• Multi Cuts tab for Swarf machining: Spiral cutting for closed contours (Method: Spiral):

| Pattern slices     |                         |      |     |   |                |   |  |
|--------------------|-------------------------|------|-----|---|----------------|---|--|
| Depth steps        | By number of slices     | / 5  |     |   |                |   |  |
| Pattern            | Morph                   | 1    |     |   |                |   |  |
| Direction          | Along tool axis         | 1    |     |   |                | 2 |  |
| Tool guidance      |                         |      |     |   | and the second | 3 |  |
| Toolpath damping   | -                       | 1    | l 8 | ~ | 117            | 5 |  |
| Tool shift         | Constant for each slice | /    |     |   | ]]]/           |   |  |
|                    | т                       | o 0  |     |   |                |   |  |
|                    | Fro                     | m 0  |     |   |                |   |  |
| Pattern layers     |                         |      |     |   |                |   |  |
|                    | Number of layer         | rs 1 |     |   |                |   |  |
| Sorting            |                         |      |     |   |                |   |  |
| Machine by         | Regions 🕓               | 1    |     |   |                |   |  |
| Method             | Spiral                  | /    |     |   |                |   |  |
| Transform / Rotate |                         | -    |     |   |                |   |  |
|                    | Transform / Rotate      |      |     |   |                |   |  |
|                    | Mirror                  |      |     |   |                |   |  |
|                    |                         |      |     |   |                |   |  |
|                    |                         |      |     |   |                |   |  |
|                    |                         |      |     |   |                |   |  |
|                    |                         |      |     |   |                |   |  |

• Surface paths / Swarf machining: Customize guide curve detection ([…] ☑Advanced > Machining direction: ④ Other direction):

|                     |             |                |                |       |             |         |         |                   |            |                 | ?    |
|---------------------|-------------|----------------|----------------|-------|-------------|---------|---------|-------------------|------------|-----------------|------|
| ool Feeds Surface   | e paths Too | l axis control | Gouge check    | Link  | Multi Cuts  | Corners | Utility | Machine definitio | n Research | project setting | gs   |
| alculation based on | Swarfm      | nachining      |                | ~     | Advanc      | ed      |         |                   |            |                 |      |
| Geometry selection  |             |                |                |       |             |         |         |                   |            |                 |      |
| Swarf surfaces      |             | S              | varf clearance | 0     |             |         |         |                   |            |                 |      |
| Floor surfaces      |             |                |                |       |             |         |         |                   |            |                 |      |
|                     |             | Machin         | ing direction  |       |             |         |         | ?                 | ×          |                 |      |
| Tilt lines          |             |                |                | Other | r direction |         |         |                   |            |                 |      |
| Guide curves        | Upper.      |                |                |       |             |         |         |                   |            |                 |      |
| Machining           |             | x O            | Y O            |       | Z 1         |         | C-l-    | ct tool plane     | 1          |                 |      |
| Side                | Autodetect  |                |                |       | -           |         | Sele    | ct tool plane     |            |                 |      |
| Direction           | Climb       |                |                |       |             |         |         |                   |            |                 |      |
| Guide tool at       | Lower curv  |                |                |       |             |         |         |                   |            |                 |      |
| Start point         | _           |                |                |       |             |         |         |                   |            |                 |      |
| Туре                | Automatic   |                |                |       |             |         |         |                   |            |                 |      |
| Surface quality     | _           |                |                |       |             |         |         |                   |            |                 |      |
|                     |             |                |                |       |             |         |         |                   |            |                 |      |
|                     |             |                |                |       |             |         |         |                   |            |                 |      |
| Advanced control    |             |                |                |       |             |         |         |                   |            |                 |      |
| Strategy            | Automatic   |                |                |       |             |         |         |                   |            |                 |      |
|                     |             |                |                |       |             |         |         |                   |            |                 |      |
| Extensions          |             |                |                |       |             |         |         |                   |            |                 |      |
| Гуре                | Automatic   |                |                |       |             |         |         |                   |            |                 |      |
|                     |             |                |                |       |             |         |         |                   |            |                 |      |
|                     |             |                |                |       |             |         |         |                   |            |                 |      |
|                     |             |                |                |       |             | 0       | OK      | Car               | ncel       |                 |      |
|                     |             |                |                |       |             |         |         |                   |            |                 |      |
|                     |             |                |                |       | 0           |         | C       | OK Can            | cel        | Apply           | Help |

• Surface paths / Geodesic machining: Autodetection and advanced options for guide curves:

| Process #1 5-Axis Parameters                                                                                                    |                                                                                                    |            |
|----------------------------------------------------------------------------------------------------|----------------------------------------------------------------------------------------------------|------------|
| Options Surface paths Tool axis contro                                                                                                    | ol Gouge check Link Roughing Utility                                                                                                    |            |
| Calculation based on Geodesic r                                                                                                    | nachining v Advanced                                                                                                    |            |
| Calculation type Tool                                                                                                    | -center mode v<br>hining surfaces Advanced                                                                                                    |            |
|                                                                                                    | ining surfaces offset                                                                                                    | Â          |
|                                                                                                    | ilei to multiple curves V<br>matic (machining area) V<br>Advanced                                                                                                    |            |
| Containment<br>Type Auto                                                                                                    | Guide curve - advanced parameter                                                                                                    | ₽ ×        |
| Area Type Entire machining area Extend/trim Angle range Corners Sorting Flp stepover Cutting method Zg 2 Cut order Machine by Lane Direction for dosed cuts Direction serference Start point | Machining direction  Surface normal Other Direction Margin Offset from curves Guide-curve to containment tolerance Add internal tool radius Input curve Extend open input curves | 0.8<br>0.2 |
| Start point                                                                                                    |                                                                                                    | OK Cancel  |

• Toolpath smoothing with corner rounding: Sharp corners are replaced by splines.

| Advanced options for surface quality                                                                                                    |   |
|----------------------------------------------------------------------------------------------------|---|
| man and a second and a second and a second and a second and a second and a second and a second a secon |   |
| Tool path smoothing                                                                                                    |   |
| Smooth tool path                                                                                                    | 0 |
| Smoothing distance<br>Detection angle                                                                                                    | 5 |
| Detection angle                                                                                                    |   |
| Man and a second and the second and the second and  |   |

• Support for automated contouring (edge-trimming) on thin workpieces.

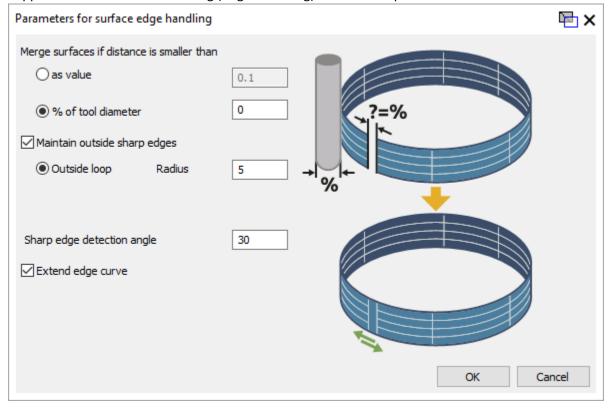

- Enhancements to deburring (lead/lag angles, climb/conventional machining directions).
- New tilting option (Side tilt by contact point) and automatic tilting for barrel mills.
- Additional options to round corners in small-radius areas, avoiding fishtail or dovetail toolpath.

... along with many others.